# Siebel Social Media Guide

## January 2019

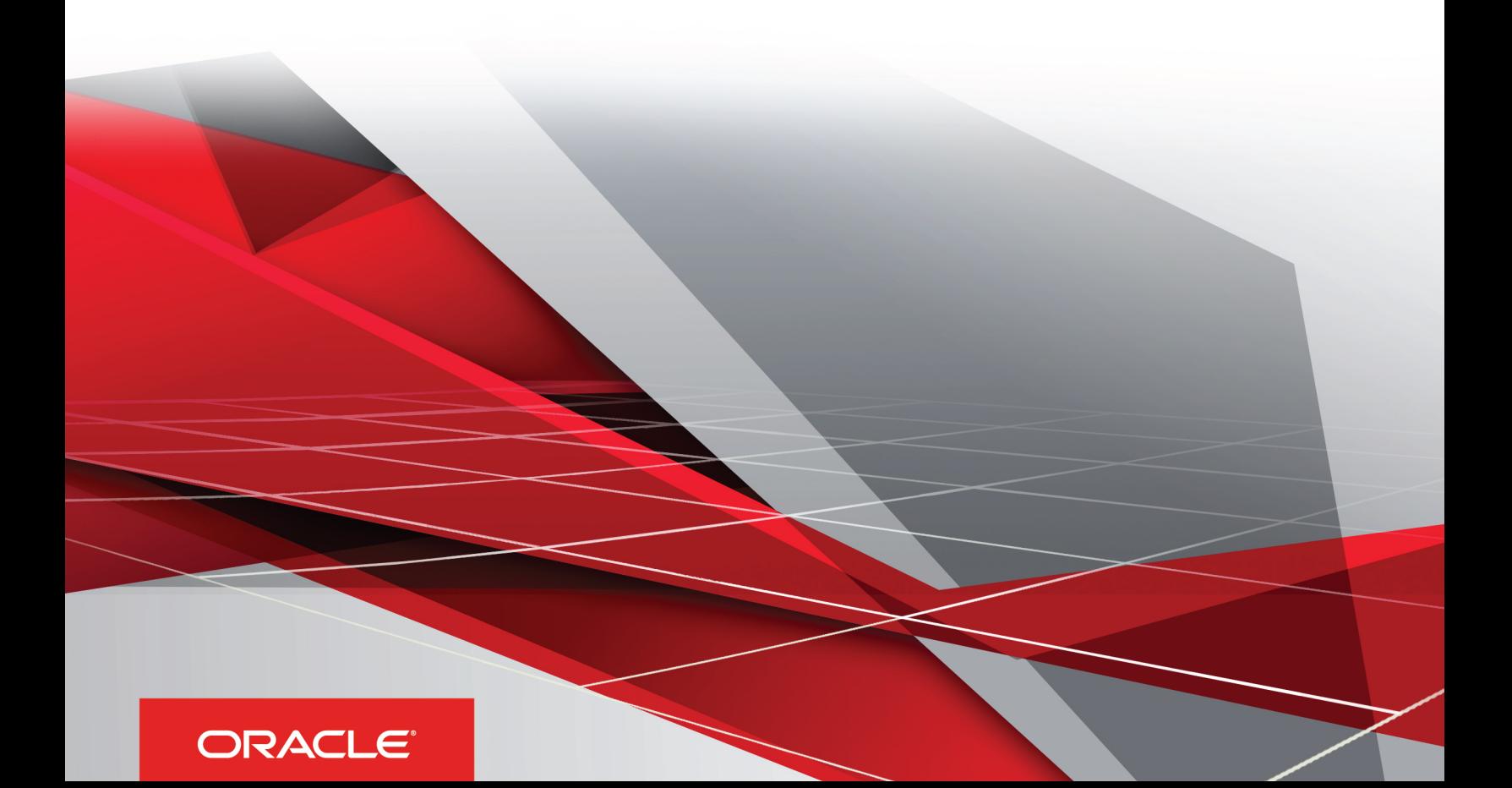

Siebel Social Media Guide

January 2019

Part Number: F12801-01

Copyright © 2019, Oracle and/or its affiliates. All rights reserved

Authors: Siebel Information Development Team

This software and related documentation are provided under a license agreement containing restrictions on use and disclosure and are protected by intellectual property laws. Except as expressly permitted in your license agreement or allowed by law, you may not use, copy, reproduce, translate, broadcast, modify, license, transmit, distribute, exhibit, perform, publish, or display in any part, in any form, or by any means. Reverse engineering, disassembly, or decompilation of this software, unless required by law for interoperability, is prohibited.

The information contained herein is subject to change without notice and is not warranted to be error-free. If you find any errors, please report them to us in writing.

If this is software or related documentation that is delivered to the U.S. Government or anyone licensing it on behalf of the U.S. Government, the following notice is applicable:

U.S. GOVERNMENT END USERS: Oracle programs, including any operating system, integrated software, any programs installed on the hardware, and/ or documentation, delivered to U.S. Government end users are "commercial computer software" pursuant to the applicable Federal Acquisition Regulation and agency-specific supplemental regulations. As such, use, duplication, disclosure, modification, and adaptation of the programs, including any operating system, integrated software, any programs installed on the hardware, and/or documentation, shall be subject to license terms and license restrictions applicable to the programs. No other rights are granted to the U.S. Government.

This software or hardware is developed for general use in a variety of information management applications. It is not developed or intended for use in any inherently dangerous applications, including applications that may create a risk of personal injury. If you use this software or hardware in dangerous applications, then you shall be responsible to take all appropriate fail-safe, backup, redundancy, and other measures to ensure its safe use. Oracle Corporation and its affiliates disclaim any liability for any damages caused by use of this software or hardware in dangerous applications.

Oracle and Java are registered trademarks of Oracle Corporation and/or its affiliates. Other names may be trademarks of their respective owners.

Intel and Intel Xeon are trademarks or registered trademarks of Intel Corporation. All SPARC trademarks are used under license and are trademarks or registered trademarks of SPARC International, Inc. AMD, Opteron, the AMD logo, and the AMD Opteron logo are trademarks or registered trademarks of Advanced Micro Devices. UNIX is a registered trademark of The Open Group.

This software or hardware and documentation may provide access to or information about content, products, and services from third parties. Oracle Corporation and its affiliates are not responsible for and expressly disclaim all warranties of any kind with respect to third-party content, products, and services unless otherwise set forth in an applicable agreement between you and Oracle. Oracle Corporation and its affiliates will not be responsible for any loss, costs, or damages incurred due to your access to or use of third-party content, products, or services, except as set forth in an applicable agreement between you and Oracle.

The business names used in this documentation are fictitious, and are not intended to identify any real companies currently or previously in existence.

# **Contents**

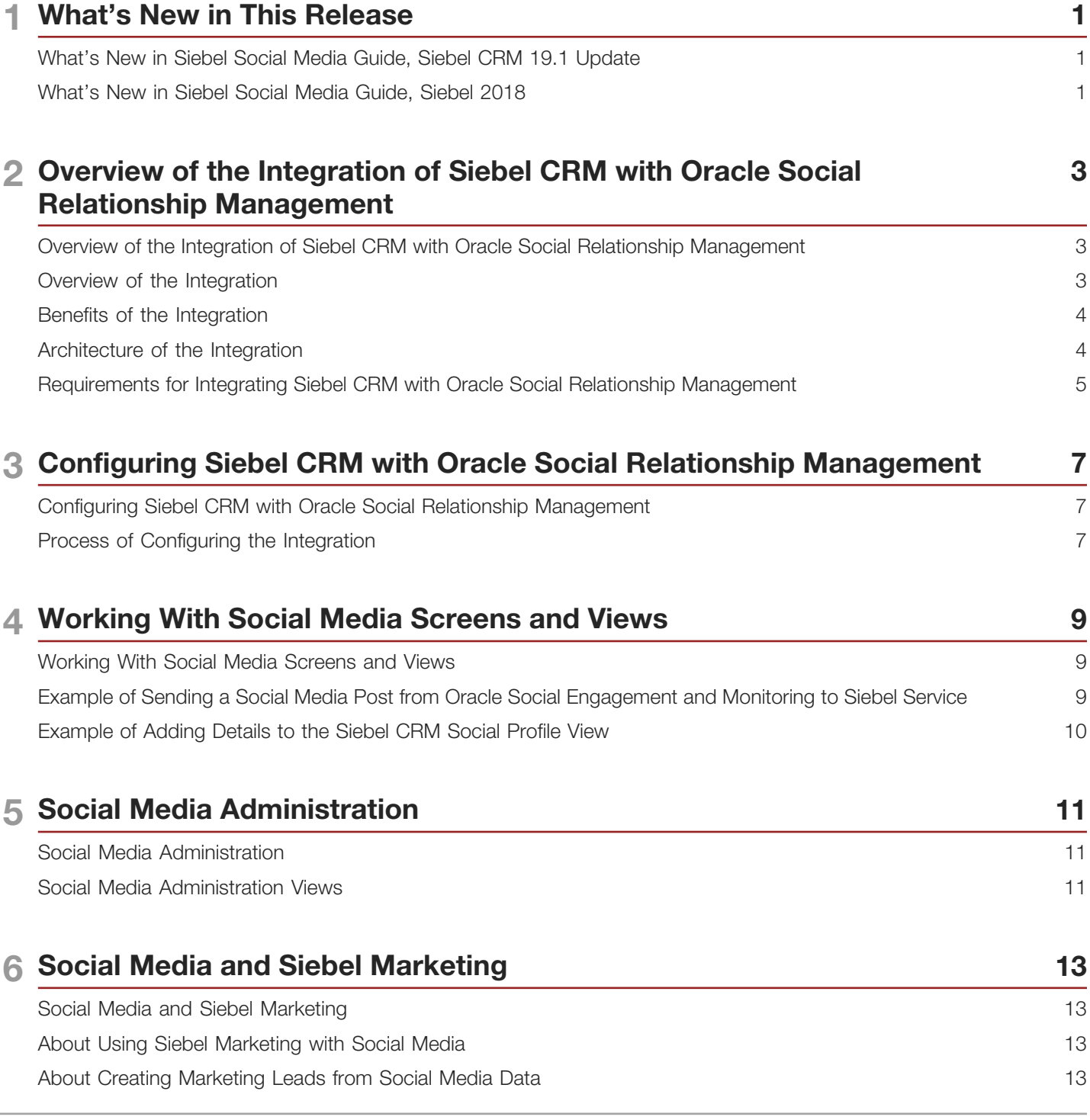

#### **ORACLE**

Siebel CRM Social Media Components

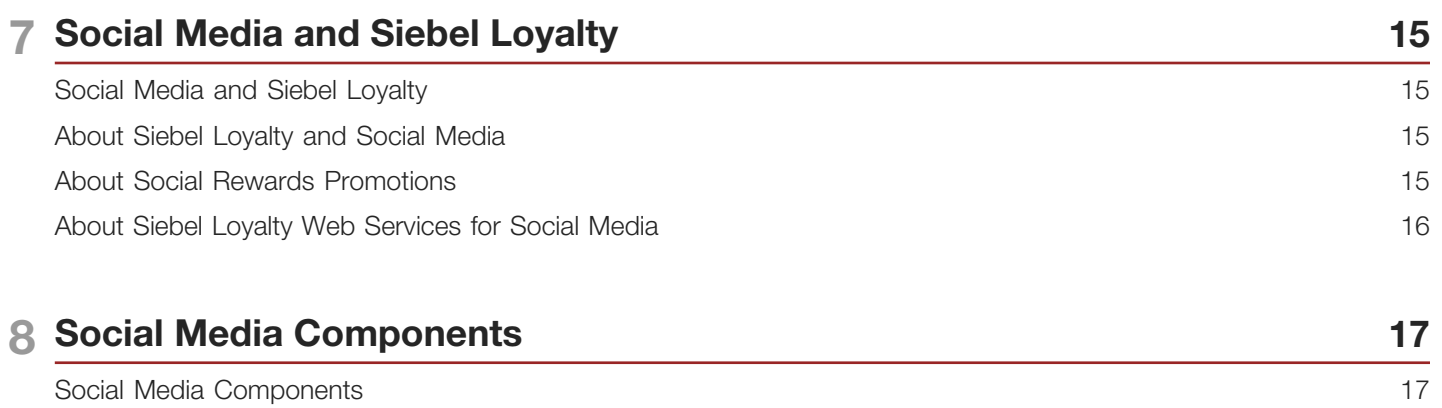

 $17$ 

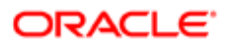

# 1 What's New in This Release

## <span id="page-4-0"></span>What's New in Siebel Social Media Guide, Siebel CRM 19.1 Update

No new features have been added to this guide for this release. This guide has been updated to reflect only product name changes.

<span id="page-4-1"></span>Note: Siebel 2019 is a continuation of the Siebel 8.1/8.2 release.

## What's New in Siebel Social Media Guide, Siebel 2018

No new features have been added to this guide for this release. This guide has been updated to reflect only product name changes.

 $\triangle$  Note: Siebel 2018 is a continuation of the Siebel 8.1/8.2 release

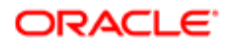

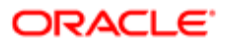

# 2 Overview of the Integration of Siebel CRM with Oracle Social Relationship Management

## Overview of the Integration of Siebel CRM with Oracle Social Relationship Management

This chapter provides an introduction to integrating Siebel CRM with Oracle Social Relationship Management. It has the following topics:

- <span id="page-6-0"></span>• *[Overview of the Integration](#page-6-2)*
- *[Benefits of the Integration](#page-7-2)*
- *[Architecture of the Integration](#page-7-3)*
- <span id="page-6-2"></span><span id="page-6-1"></span>• *[Requirements for Integrating Siebel CRM with Oracle Social Relationship Management](#page-8-1)*

## Overview of the Integration

This guide details the product-integration framework that enables the Siebel application to integrate with Oracle Social Relationship Management products as well as a framework for partner and custom solutions.

Note: The procedures in this guide assume that you do not use left-hand navigation. However, you can set up left-hand navigation. For more information about left-hand navigation and about implementing it, see *Siebel Fundamentals Guide* .

- For more information on Oracle Social Relationship Management, see the following: *[http://www.oracle.com/us/solutions/social/overview/index.html?sckw=srch:Oracle\\_SRM&SC=srch:Oracle\\_SRM](http://www.oracle.com/us/solutions/social/overview/index.html?sckw=srch:Oracle_SRM&SC=srch:Oracle_SR)*
- For more information on social media partner integration, see (Article ID 1535209.1) on My Oracle Support.

Customers and prospects share information about companies, their products, services, support, and competitors through social Web channels and sites, such as Twitter, Facebook, as well as blogs and other social media sites. Integrating with social media has become a social channel for Customer Relationship Management (CRM). The social channel of CRM can enable companies to strengthen customer service levels, improve customer retention, and expose new sources for lead generation.

Integrating Oracle Social Engagement and Monitoring with Siebel CRM enables you to automatically collect, store, analyze, and incorporate content from social media outlets. With Oracle Social Engagement and Monitoring, you choose the topics and streams that you want to collect and analyze, such as your company name, brands, products, competitors, topics and other information. Oracle Social Engagement and Monitoring collects and analyzes information from public posts on social media sources, such as the following:

- Twitter©, Facebook© (public posts, pages, and reviews)
- Blogs and RSS discussion boards
- YouTube® comments, Amazon reviews, iTunes® reviews, and Android Market reviews

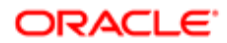

Integrating Oracle Social Marketing with Siebel CRM enables you create leads from a Facebook page. Customers can complete form data on a Facebook page and the information can then be pushed to the Siebel application where a lead is automatically created.

It is also possible link a Siebel campaign to Oracle Social Marketing campaigns, allowing you to use previously published outbound social media campaign posts and relate new leads to a Siebel campaign.

## Benefits of the Integration

Benefits of integrating Oracle Social Relationship Management with Siebel CRM are as follows:

- <span id="page-7-2"></span><span id="page-7-0"></span>• Creating a new CRM channel for Siebel sales, Siebel service, and Siebel loyalty
- Optimizing your channel strategy to improve customer intimacy
- Taking advantage of a new data source across Siebel CRM
- Reducing your dependency on third-party marketing data
- Creating an extended influence or impact with prospects and customers
- Improving your branding
- Improving your customer service
- Strengthening customer loyalty
- Gaining better insight into your customers
- Creating leads from Facebook pages
- <span id="page-7-3"></span><span id="page-7-1"></span>• Linking Siebel campaigns to social marketing campaigns

## Architecture of the Integration

Integrating Oracle Social Relationship Management products with Siebel CRM is done through a push-integration model. In other words, a listening platform pushes inbound social media data to Siebel CRM.

#### How Oracle Social Engagement and Monitoring Is Integrated with Siebel CRM

Oracle Social Engagement and Monitoring works with Siebel CRM as follows:

- 1. Oracle Social Engagement and Monitoring filters inbound social media posts by using criteria that you define.
- 2. Oracle Social Engagement and Monitoring sends the posts to the Siebel Social Media Workflow. Inbound posts are created manually using Oracle Social Engagement and Monitoring.
- 3. After the inbound post is received, Siebel CRM workflows activate and call services to do the following:
	- **a.** Look up the social author from the existing list of Siebel CRM contacts.

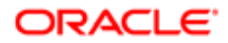

- Note: Contact look-up is based on the author's unique social media network ID and community. If the social author does not exist as a current contact in the Siebel database, then a new contact is created using the author's user name as a temporary contact first and last name.
- b. Create a service request for the existing or newly created contact and optionally route the request or lead through Siebel Assignment Manager.
- 4. The Siebel CRM user can respond to the social media contact through the Oracle Social Engagement and Monitoring user interface.
- 5. Oracle Social Engagement and Monitoring posts the response to the social Web or to a Web channel.

### How Oracle Social Marketing Is Integrated with Siebel CRM

Oracle Social Marketing works with Siebel CRM as follows:

#### Leads

Leads can be created through a Facebook page in the following manner:

- 1. After setting up a Facebook page, a customer completes and submits an Oracle Social Marketing form.
- 2. Oracle Social Marketing sends the form data to the Siebel application by way of an inbound Web service.
- **3.** The Create Lead business service method is executed to create the lead.
- 4. As part of the Create Lead process, existing leads are verified against the data provided in the form to ensure a duplicate leads was not created.

#### **Campaigns**

Oracle Social Marketing campaigns can be linked to a Siebel campaign from Oracle Social Marketing in the following manner:

- 1. When setting up an Oracle Social Marketing campaign, the user enters Siebel connectivity information in order to find Siebel campaigns to link to the social marketing campaign.
- 2. The Get Campaigns business service method is executed from the inbound Web service allowing the user to view existing Siebel campaigns, and link to them.

## Requirements for Integrating Siebel CRM with Oracle Social Relationship Management

To integrate Siebel CRM with Oracle Social Relationship Management you must have the following:

• A subscription to the required Oracle Social Relationship Management Cloud.

<span id="page-8-1"></span><span id="page-8-0"></span>Note: You must sign in to Oracle Social Relationship Management Cloud separately.

• A secure firewall port that is open to allow for social data from Oracle Social Relationship Management to be sent through the inbound Web service to the Siebel CRM implementation.

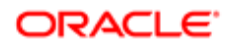

For a full list of requirements, see *Siebel System Requirements and Supported Platforms* on Oracle Technology Network.

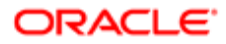

# 3 Configuring Siebel CRM with Oracle Social Relationship Management

## Configuring Siebel CRM with Oracle Social Relationship Management

This chapter describes how to set up your integration of Siebel CRM and Oracle Social Relationship Management. It includes the following topic:

<span id="page-10-4"></span><span id="page-10-2"></span><span id="page-10-1"></span><span id="page-10-0"></span>• *[Process of Configuring the Integration](#page-10-2)*

## Process of Configuring the Integration

To configure Siebel CRM to work with Oracle Social Relationship Management, perform the following tasks:

- 1. *[Assigning Responsibilities to Social Media Views](#page-10-3)*
- <span id="page-10-3"></span>2. *[Configuring the Inbound Web Services Service Ports](#page-11-0)*

#### Assigning Responsibilities to Social Media Views

Use this task to register new social media views in your Siebel application. This task is a step in *[Process of Configuring the](#page-10-2) [Integration](#page-10-2)*.

#### To assign responsibilities to new Social Media views

- 1. Create a new responsibility, for example, Social Media User, for the following Social Media views:
	- SM Contact Social Profile View
	- Email Offer Social URLs View
	- Lead Social Post List View
- 2. Associate the new responsibility with users, or verify that an existing responsibility is valid for your business requirements or for your deployment.
- **3.** Click the Clear Cache button, then close the Siebel application.
- 4. Log in to the Siebel application, and verify that the new views are present under that responsibility.

Note: Other social media views are for use only with partner or custom integrations.

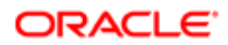

#### Configuring the Inbound Web Services Service Ports

Use this task to integrate Oracle Social Relationship Management with Siebel CRM by using Web services to send and submit data to the Siebel application. This task shows you how to set up the required inbound Web service.

This task is a step in *[Process of Configuring the Integration](#page-10-2)*.

#### To configure inbound Web services service ports

- 1. Navigate to Administration Web Services, then Inbound Web Services.
- 2. In the Inbound Web Services list, perform the following query in the Namespace field:

#### <span id="page-11-0"></span>**\*Social\***

The following namespace appears: **http://siebel.com/SocialMedia.**

- 3. In the Service Ports view, change the address field value to a URL that refers to your environment for each of the service ports.
	- Note: The Service Post Address value is the same endpoint that is required when setting up Siebel connectivity in Oracle Social Relationship Management.

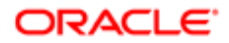

# 4 Working With Social Media Screens and Views

## Working With Social Media Screens and Views

This chapter provides an overview of using Oracle Social Engagement and Monitoring with Siebel Service. It includes the following topics:

- <span id="page-12-0"></span>• *[Example of Sending a Social Media Post from Oracle Social Engagement and Monitoring to Siebel Service](#page-12-2)*
- <span id="page-12-2"></span><span id="page-12-1"></span>• *[Example of Adding Details to the Siebel CRM Social Profile View](#page-13-1)*

## Example of Sending a Social Media Post from Oracle Social Engagement and Monitoring to Siebel Service

Oracle Social Engagement and Monitoring allows you to define searches and review social media posts over a given period. When a post is identified as a potential service issue, a community manager can select the individual post and forward it to Siebel Service through a Send-to-Siebel operation.

### Viewing Social Media Posts and Sending Posts to Siebel Service

Use the following task to view and send social media posts to Siebel Service.

#### To view social media posts and send a post to Siebel Service

1. In Oracle Social Engagement and Monitoring, navigate to the Streams screen.

The Streams screen displays multiple social media channels in an inbox format, which allows you to filter by channel or message.

- **2.** Select a message to view a detailed view.
- **3.** Click the Tools button, and select Send to Siebel from the menu.

After the social media post has been sent to Siebel Service, a service request number is returned to Oracle Social Media Engagement and Monitoring to confirm the creation of the service request.

#### Viewing Social Media Posts in Siebel Service

Use the following task to view social media posts in Siebel Service.

#### To view the social media post in Siebel Service

1. In Siebel Service, navigate to Service Requests, then All Service Requests.

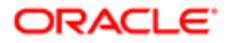

- 2. In the All Service Request view, query on the service request number that was sent to Oracle Social Media Engagement and Monitoring.
- **3.** Click the SR # link and view the service request in the Service Request detail view.

The Service Request detail view includes a link to the original post in Oracle Social Engagement and Monitoring. Click the link to return to Oracle Social Engagement and Monitoring where you can re-engage with the customer.

## <span id="page-13-1"></span><span id="page-13-0"></span>Example of Adding Details to the Siebel CRM Social Profile View

The Social Profile view provides a framework and data model for storing social profiles and related social profile attributes for a Siebel contact. It provides a more comprehensive view of each contact incorporating data from social media channels. You can do the following:

- Store an unlimited number of named social media accounts and profiles for each contact in the Individual Contacts view.
- Store detailed profile and attribute data, such as interests, likes, followers, friends, tweets, retweets, and the location of each social media account.

#### Adding Details to the Siebel CRM Social Profile View

Use the following task to adding details to the Siebel CRM Social Profile view.

#### To view and add contact details in the Social Profiles view

- 1. In Siebel CRM, navigate to the Contacts screen, then click the Social Profile view tab.
- 2. Select a social profile.

The Social Profile Attributes view appears.

3. In the Social Profile Attributes view, add attributes, such as a Twitter profile, a user's number of followers, a Facebook profile, the number of Likes, and so on to the Social profile.

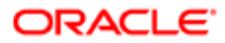

# 5 Social Media Administration

## Social Media Administration

This chapter provides an overview of the Social Administration views in Siebel CRM. It includes the following topic:

<span id="page-14-2"></span><span id="page-14-1"></span><span id="page-14-0"></span>• *[Social Media Administration Views](#page-14-2)*

## Social Media Administration Views

The Social Media Administration views enable you to administer all social media channels in one place. You can do the following tasks from your Siebel application:

- Manage the social media channels of your business.
- Track your outbound posts to social media channels, such as a Facebook wall, a corporate page, or a tweet.

Many social channels that companies use for integration require inbound and outbound Web services, which you define in your Siebel application. The integration also enables maintenance of user-specific API keys or authentication keys. For more information, see *[Configuring Siebel CRM with Oracle Social Relationship Management](#page-10-4)*.

Currently, the Social Media Administration views are not required for configuring your integration of Siebel CRM with Oracle Social Relationship Management products. The views provide a framework for partner and custom integrations to social media services and are intended for future integrations with Oracle Social Relationship Management.

The Social Administration views are as follows:

- *[Services View](#page-14-3)*
- *[Service Users View](#page-15-0)*
- <span id="page-14-3"></span>• *[Channels View](#page-15-1)*

#### Services View

In the Services view you define social media services. The following table describes the fields.

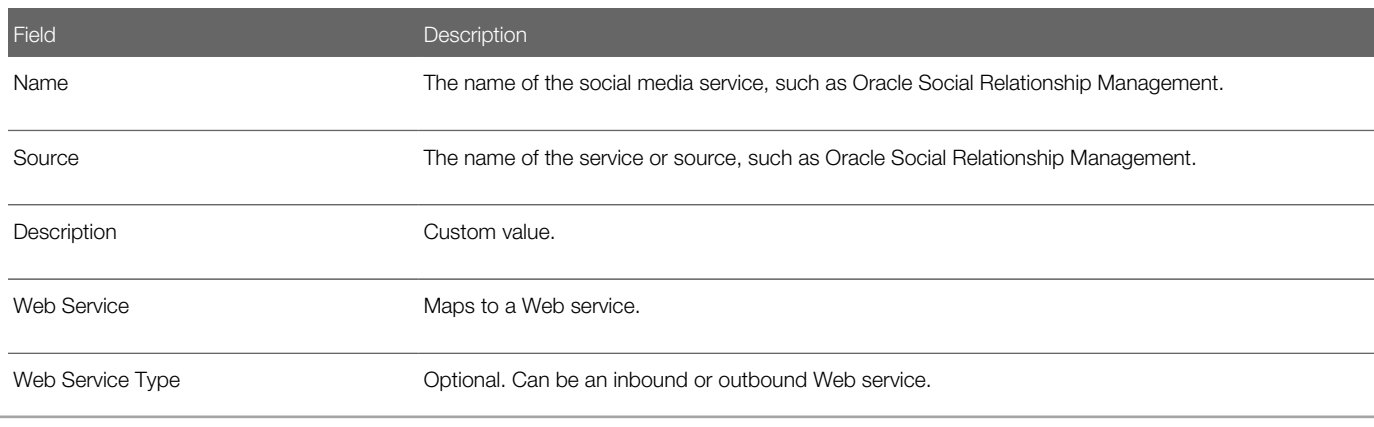

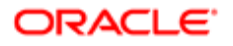

<span id="page-15-0"></span>

Field Description

### Service Users View

In the Services view, individual user accounts are required for authentication with an outbound Web service or symbolic URL. You manage user accounts from this view. A one-to-many relationship exists between a service and service users. The following table describes the fields.

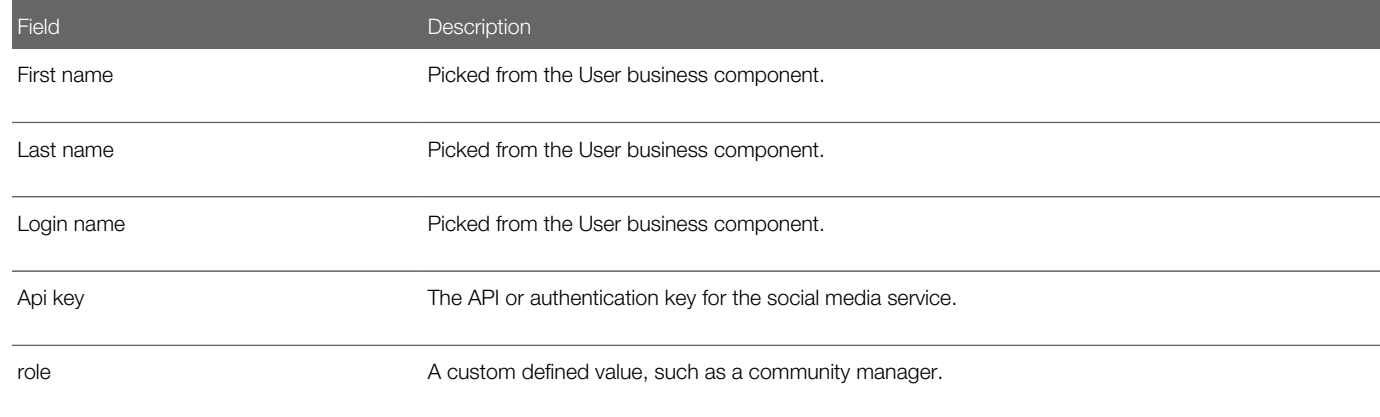

#### <span id="page-15-1"></span>Channels View

Channels refer to the different social channels used by your integration. You define channels for the Social Media Web service in the Channels view. For example, a company might use three different Twitter accounts for three different product lines. In other words, a one-to-many relationship can exist between the Web service and channels. The following table describes the fields.

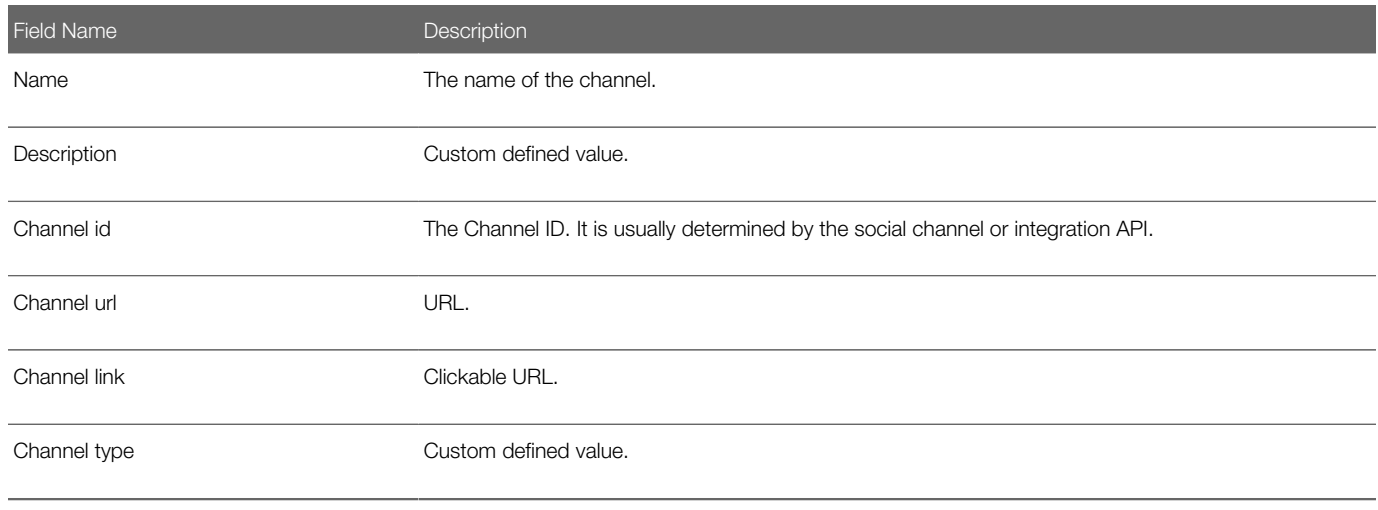

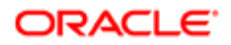

# 6 Social Media and Siebel Marketing

## Social Media and Siebel Marketing

This chapter describes using Siebel Marketing with social media. It includes the following topics:

- <span id="page-16-0"></span>• *[About Using Siebel Marketing with Social Media](#page-16-3)*
- <span id="page-16-3"></span><span id="page-16-1"></span>• *[About Creating Marketing Leads from Social Media Data](#page-16-4)*

## About Using Siebel Marketing with Social Media

Siebel Marketing provides functionality that allows you to use social media channels to complement and enhance your marketing campaigns. There are two aspects to this functionality:

- Siebel Marketing can be integrated with social relationship management systems using the Social Media Service Web service. Using the Social Media Service, you can:
	- Capture leads for a campaign based on an individual's social interactions.
	- Capture social media post data for the new lead and save it in Siebel Marketing.
	- Make Siebel Marketing campaigns available to external social relationship management systems.
- <span id="page-16-4"></span><span id="page-16-2"></span>• Social media channels can also be integrated into marketing campaigns. When defining email treatments, Social Sharing URLs can be embedded in the email treatment. Customers targeted for the email campaign can share the URL with their social networks directly from the email offer.

## About Creating Marketing Leads from Social Media Data

You can integrate Siebel Marketing with social relationship management systems using the Social Media Service business service. This business service provides the following methods that enable you to capture leads for a campaign from information provided by individuals on social platforms:

### Get Campaigns Method

Use the Get Campaigns method to retrieve campaigns defined in Siebel Marketing. You can use the Get Campaigns method to return a campaign with a specific name or code, or campaigns with specified start or end dates. You can then associate the campaign with online surveys or forms created in the social relationship management system, which allows leads created from the survey or form data to be associated with the campaign.

Note: A newly created lead can be associated with an existing campaign provided that you specify the campaign row ID returned by the Get Campaign method in the SOURCE\_ID parameter of the Create Lead method.

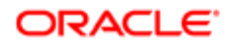

#### Create Lead Method

Use the Create Lead method to create leads in Siebel Marketing from information gathered by social relationship management systems from social posts, social forms, and other social interactions. If social post information is available for a lead, then it can also be saved in Siebel Marketing.

When a lead is created using data about an individual derived from social networking sites, the Create Lead method does the following:

- Checks whether a contact already exists for the individual in Siebel Marketing by matching the attributes First Name, Last Name, Cellular Phone #, Work Phone, Fax Phone, and email address. If a Siebel contact record does not already exist, then it is created.
- Checks whether a social media profile already exists for the contact in Siebel Marketing by matching the attributes Author name, Author link, and Community. If a social media profile does not exist for the contact, then it is created. Social media profile information can be viewed by navigating to the Contacts tab, selecting the new contact from the Contacts list, then selecting the Social Profile tab.
- Checks whether a lead already exists for the contact based on the attributes passed from the social relationship management system. If a lead does not already exist for the contact, then it is created.
- If social post information is passed from the social relationship management system for the new lead, then this data is stored in Siebel Marketing. This information can be viewed by navigating to the Leads tab, selecting the new lead, then selecting the Social Media tab.

Two integration objects are provided for use with the Create Lead method as follows:

• Mktg SM Personal Address IO

This integration object provides the field mappings necessary to create an address for the new lead. The address is assigned to the contact who is associated with the new lead.

• Mktg Social Data IO

This integration object provides the field mappings necessary to allow social post data for a new lead to be stored in Siebel CRM. This integration object allows the relationship between leads and their social media post data to be managed in Siebel CRM.

For information on using these methods with the GetCampaign Web service and the CreateLead Web service, see *Siebel CRM Web Services Reference* .

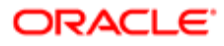

# 7 Social Media and Siebel Loyalty

## Social Media and Siebel Loyalty

This chapter describes using Siebel Loyalty with social media. It includes the following topics:

- <span id="page-18-0"></span>• *[About Siebel Loyalty and Social Media](#page-18-3)*
- *[About Social Rewards Promotions](#page-18-4)*
- <span id="page-18-3"></span><span id="page-18-1"></span>• *[About Siebel Loyalty Web Services for Social Media](#page-19-1)*

## About Siebel Loyalty and Social Media

Siebel CRM Social Media Integration allows Siebel CRM to integrate with social media, such as Facebook and Twitter, using third-party listening platform partners and social aggregators. Siebel CRM Social Media Integration captures social profile data which Siebel Loyalty users can incorporate in programs and promotions designed to build brand affinity and promote customer retention. Specifically, Siebel Loyalty can employ Siebel CRM Social Media Integration functionality to do the following:

• Acquire members through social networks

Customers can be encouraged to enroll into promotions by being awarded a joining bonus at the time of enrollment.

<span id="page-18-4"></span><span id="page-18-2"></span>To enable the functionality to acquire loyalty members through social networks, you must configure membership schemes for members enrolled on social media platforms.

• Define social reward promotions that reward members for actions performed on social channels and that encourage increased user activity.

## About Social Rewards Promotions

Loyalty managers can create the following types of social reward promotions:

• Promotions that reward loyalty members for their actions on social networks, such as rating or reviewing a product or promotion, or Liking a product or promotion. Members can also be rewarded for entering their location details, or for location-based actions. Knowledge of a customer's location allows members to be presented with promotions that are specific to that location.

Siebel Loyalty provides Social Action Type attributes and a Location Code attribute to support this functionality. To see an example of creating a reward-referrals promotion for social actions, see *Siebel Loyalty Administration Guide*

• Promotions that reward members a referral bonus when their friends enroll in promotions on social networks as a result of their recommendations. A promotion action, Reward Referrer, is provided which supports this functionality.

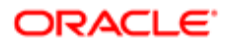

.

The Reward Referrer action can also be used to assign recurring rewards to the member who received the initial referral bonus for the referred member's ongoing accrual transactions. For an example of creating a reward-referrals promotion to reward members, see *Siebel Loyalty Administration Guide* .

You can use the existing Siebel Loyalty tier-class and point-type frameworks to create tiers and point types that recognize members' social influence and other activities on social networks. For example, you can define a point type such as Social Reward, which members can be assigned to reward them for activities on social networks, and you can create tier promotions, for example, Brand Ambassador, Brand Advocate, and so on to recognize members based on their social profile attributes. Members can be assigned a tier status according to the number of Social Reward points accumulated. For information on creating tiers and point types, see *Siebel Loyalty Administration Guide* .

## About Siebel Loyalty Web Services for Social Media

The functionality to reward Siebel Loyalty members for social actions and to acquire loyalty members through social networks is provided by methods of the following Siebel Loyalty Web services:

- <span id="page-19-1"></span><span id="page-19-0"></span>• Enrolling contacts as loyalty members. Using the Siebel CRM Social Media Integration functionality, Siebel contacts can be created for users on social media platforms using only an individual's social profile information. These Siebel contacts can then be enrolled on a loyalty program using functionality provided by the EnrolContactAsMember method of the LOY Batch Enrollment service. The MemberEnrollment method cannot be used in these circumstances because it requires mandatory inputs, such as Program ID and Product ID, which might not be available for contacts created using social profile data.
- Capturing social action data. To capture the actions of loyalty members on social networking sites so that members can be assigned rewards for those actions, the ProcessSocialActionTxn method of the LOY Accrual Service is used.

The ProcessSocialActionTxn method captures the social action details of loyalty members and creates Siebel Loyalty transactions which can be used to reward members or update attributes.

• Rewarding members with a referral bonus when their friends enroll in promotions. To enroll members into a promotion and reward the member who referred them, the PromotionEnrolmentForSMS method of the LOY Member Service is implemented.

The PromotionEnrolmentForSMS method is used to enroll the member onto the promotion, award the member a promotion enrollment bonus, and assign a referral bonus to the referrer.

For detailed information on each of the Web services and operations described in this topic, see *Siebel CRM Web Services Reference* .

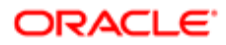

# 8 Social Media Components

## Social Media Components

This chapter provides information about the components used for integrating Siebel CRM Social Media. It includes the following topic:

<span id="page-20-2"></span><span id="page-20-1"></span><span id="page-20-0"></span>• *[Siebel CRM Social Media Components](#page-20-2)*

## Siebel CRM Social Media Components

The following table shows the components added to Siebel CRM to enable social media integration.

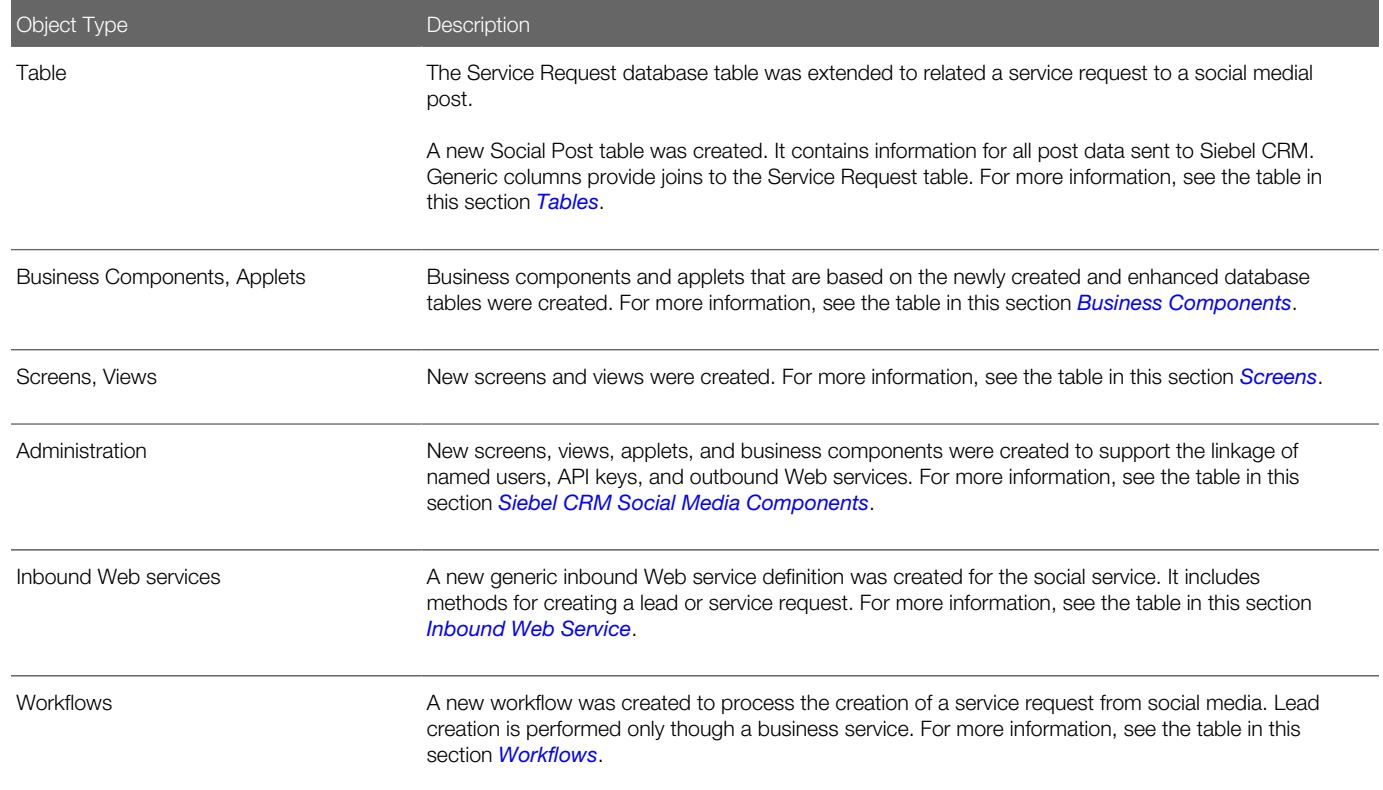

#### <span id="page-20-3"></span>Inbound Web Service

The following table lists the inbound Web service used for Siebel CRM Social Media integration.

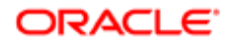

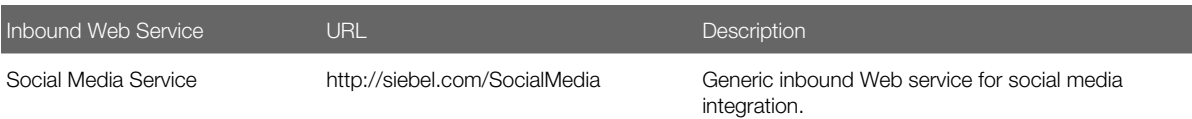

#### Service Ports

The following table lists the service ports used by inbound Web services for Siebel CRM Social Media integration.

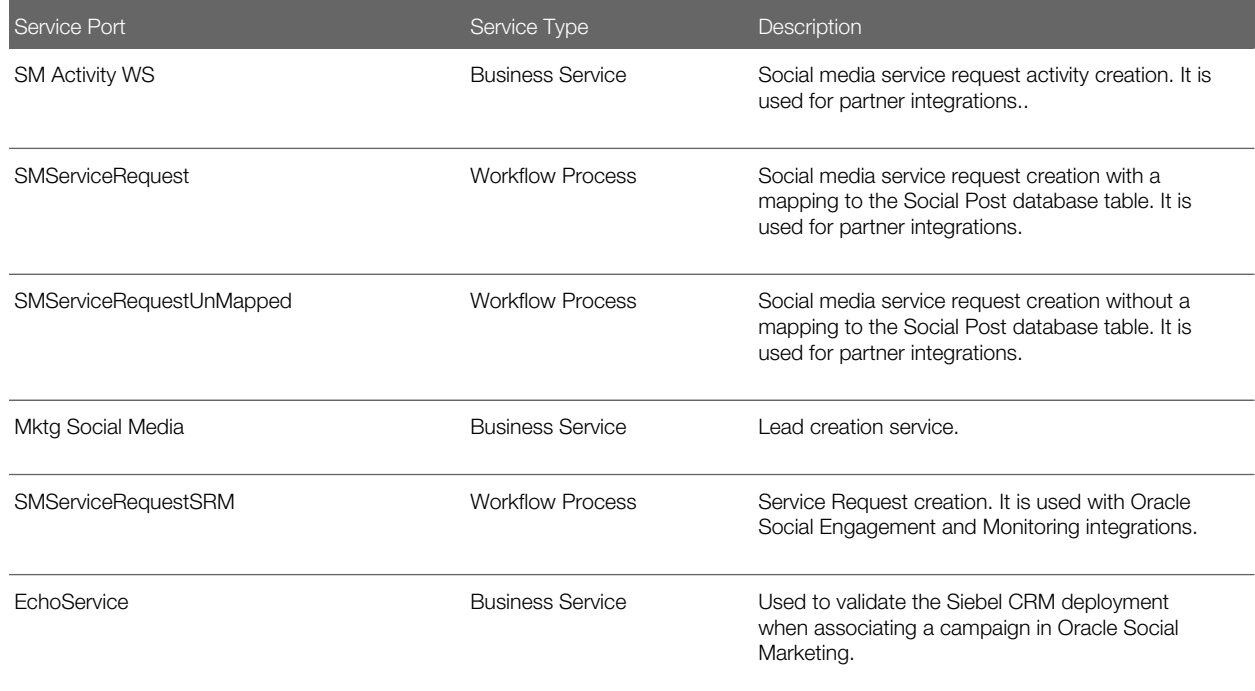

### Project

The following table lists the new projects created to enable Siebel CRM Social Media integration.

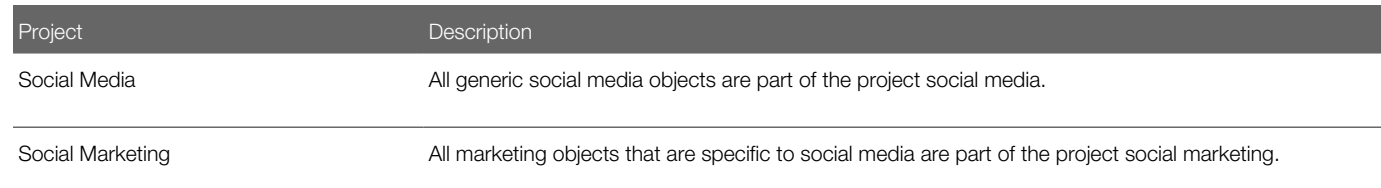

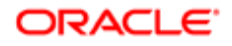

#### <span id="page-22-0"></span>**Screens**

The following table lists the screens used for Siebel CRM Social Medial integration.

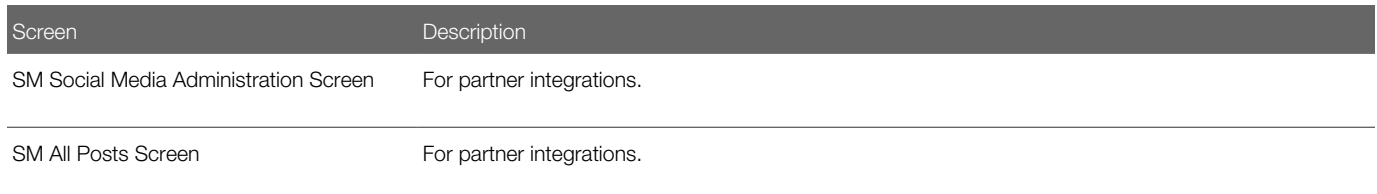

#### Views

The following table lists the screens and views used for Siebel CRM Social Media integration.

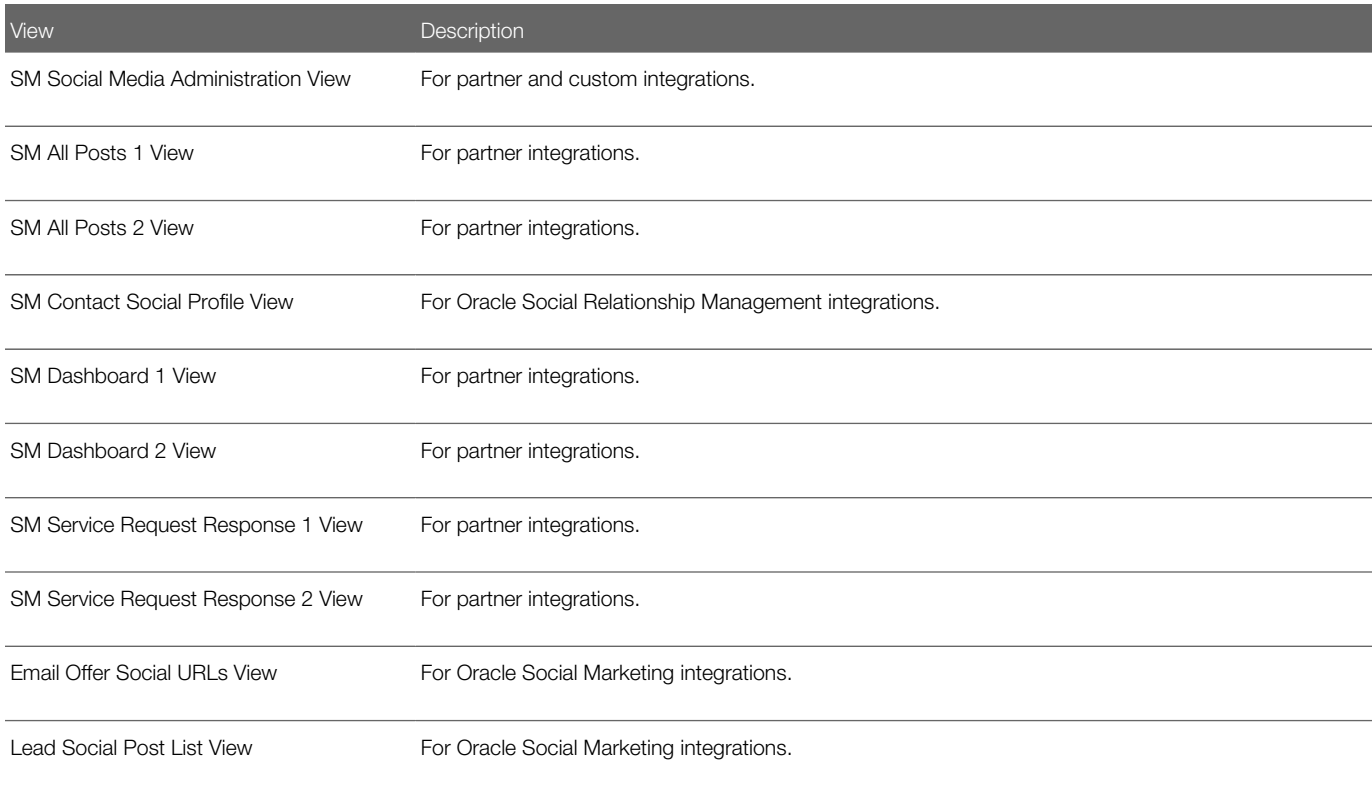

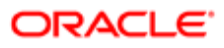

#### Business Objects

The following business objects are used for Siebel CRM Social Media integration.

- SM Social Profile
- SM Social Media Admin
- SM Service Request
- SM Lead
- SM Data SR
- SM Data Lead
- <span id="page-23-0"></span>• Mktg Social Data

#### Business Components

The following table lists the business components used for Siebel CRM Social Media integration.

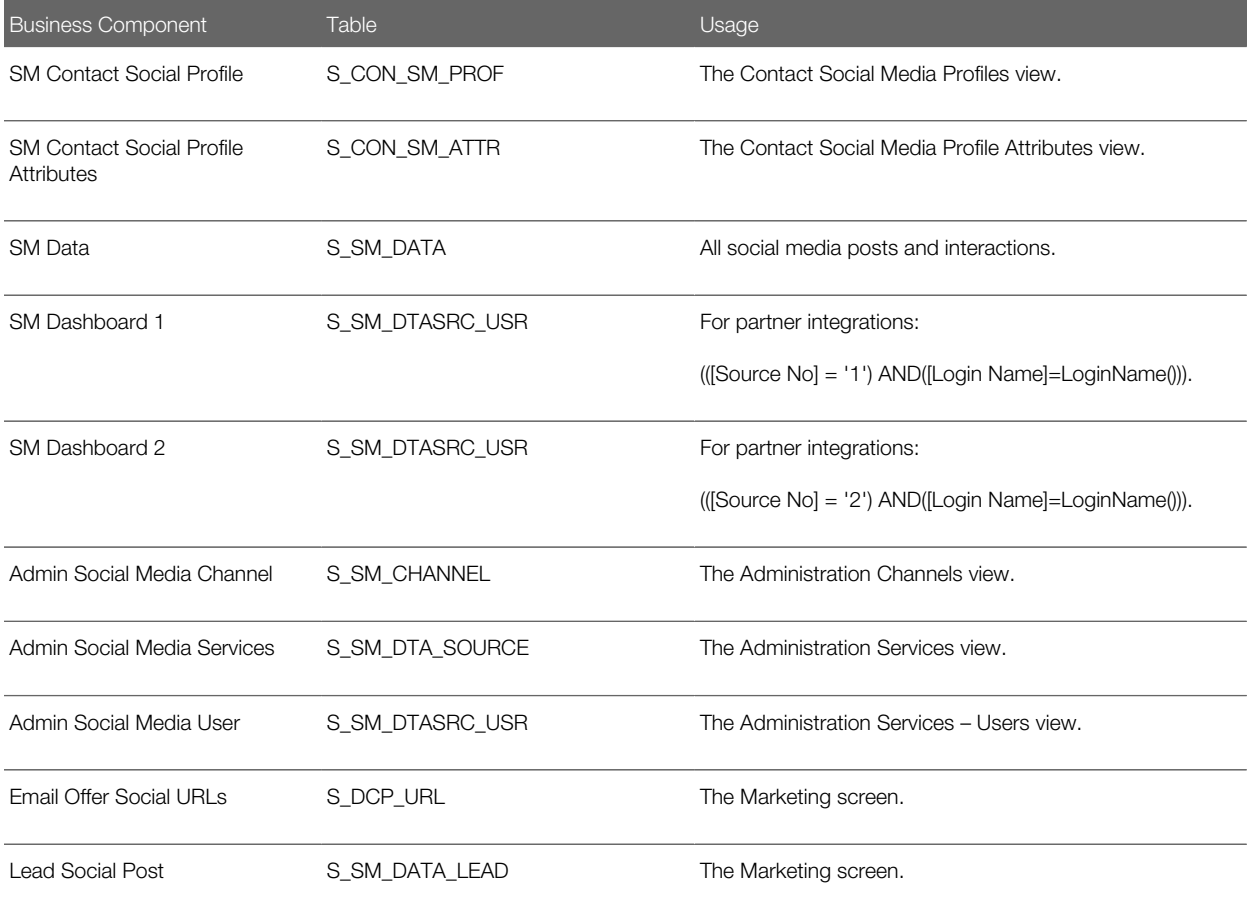

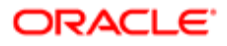

### <span id="page-24-0"></span>**Tables**

The following table lists the tables used for Siebel CRM Social Media integration.

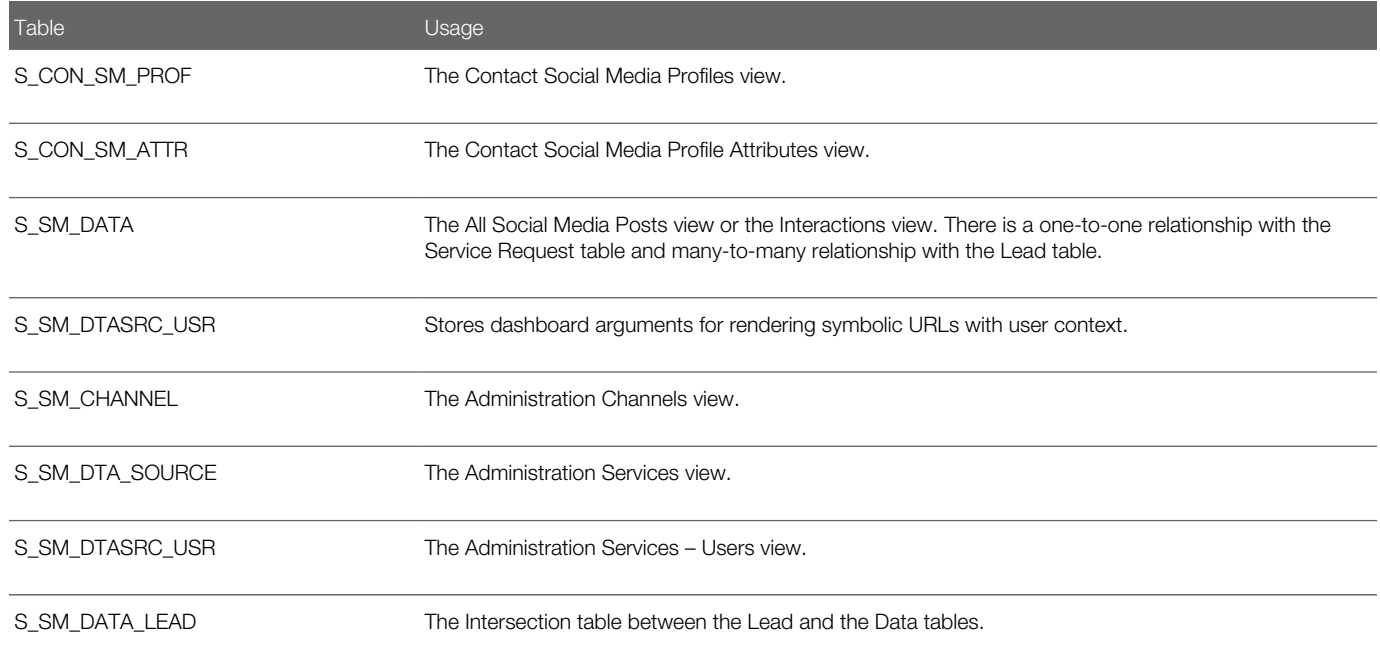

### Integration Objects

The following integration objects are used for Siebel CRM Social Media integration.

- SM Social Profile IO
- SM Service Request IO
- SM Lead IO
- SM Action IO
- SM Data Lead IO
- SM Data SR IO
- Mktg Campaign IO
- Mktg Social Data IO

### Business Services

The following information lists the business services used for Siebel CRM Social Media integration.

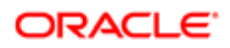

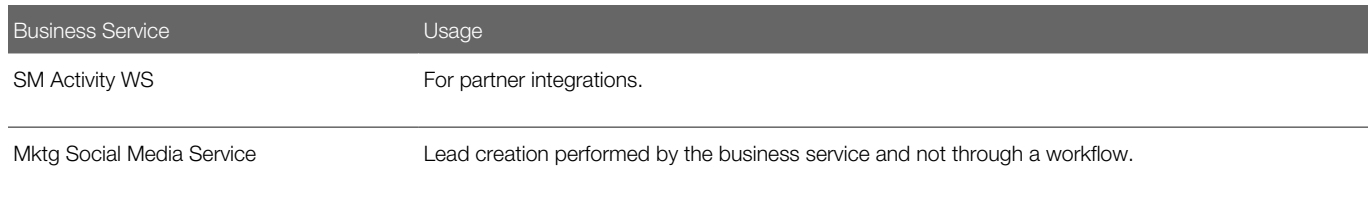

#### **Workflows**

The following table lists the workflows used for Oracle's Siebel CRM Social Media integration.

<span id="page-25-0"></span>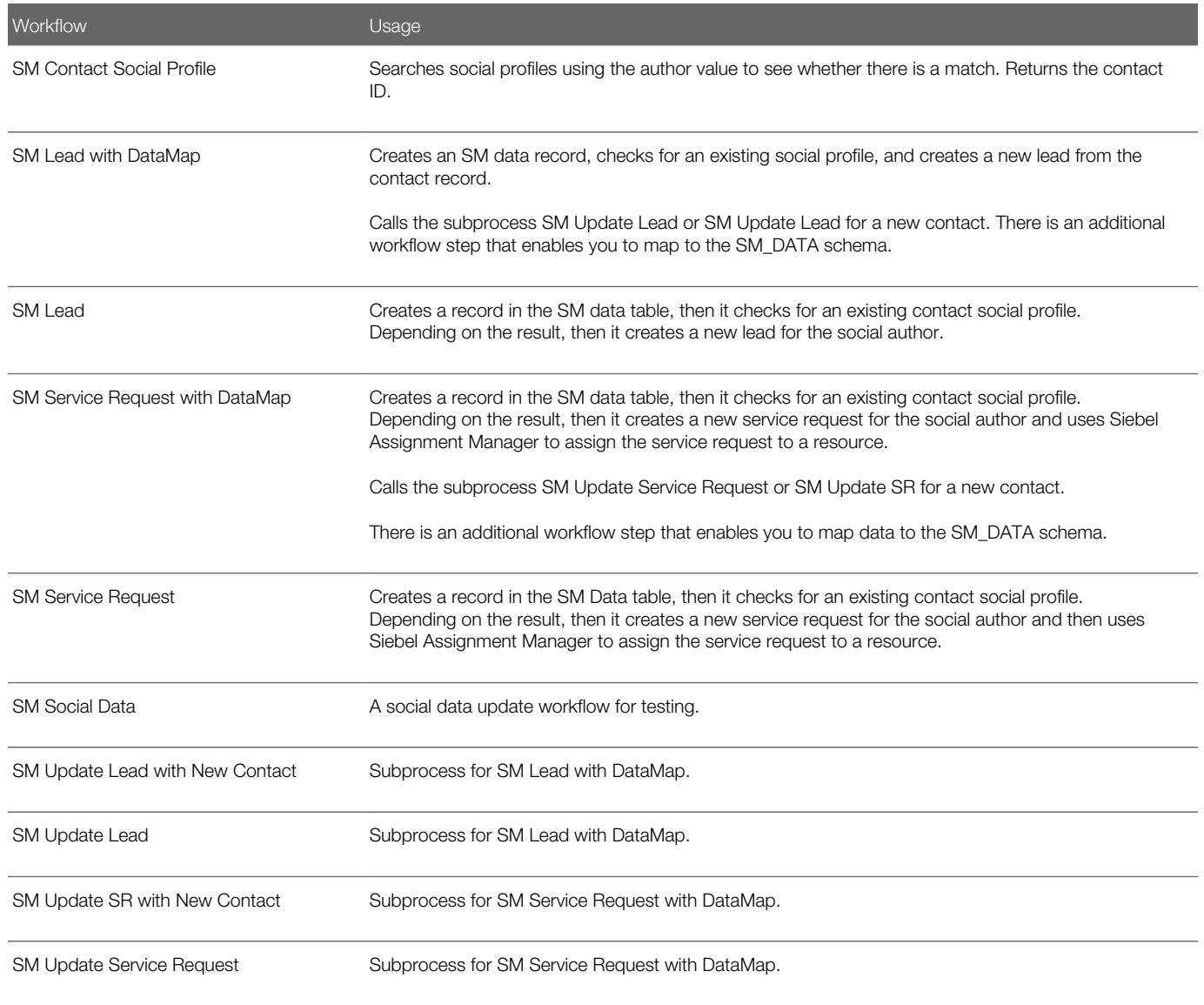

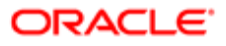